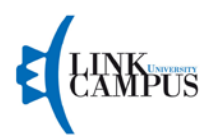

# **VADEMECUM**

# **BORSE DI STUDIO INPS - EX INPDAP a.a. 2017-2018**

Per richiedere informazioni:

#### **VIENI A TROVARCI IN**

Via del Casale di San Pio V, 44 aperto dal lunedì al venerdì dalle 9:30 alle 17:30

### **CHIAMACI**

Cel: [3316614344](tel:3316614344) o [3311234496](tel:3311234496)

# **SCRIVICI**

E-mail: [master@unilink.it](mailto:master@unilink.it)

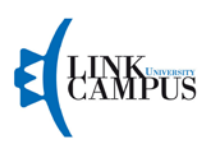

Sei figlio o orfano di un dipendente o pensionato della Pubblica Amministrazione iscritti all'INPS o Ex-INPDAP? Sei inoccupato o disoccupato e hai meno di 40 anni? Non perdere tempo e partecipa subito al bando per vincere una borsa di studio INPS a copertura totale!

Clicca su [www.inps.it,](http://www.inps.it/) scorri giù la pagina e cerca **Tutti i servizi**. In **Cerca moduli,** digita "Iscrizione in banca dati". Scarica, compila e consegna la **Richiesta di iscrizione in banca dati – Richiedenti prestazioni sociali** presso uno sportello INPS della tua zona. Non dimenticare di richiedere all'operatore il PIN per accedere ai servizi INPS e poter presentare domanda di partecipazione al bando.

Attenzione! Per non essere escluso dal bando, **PRIMA** di compilare la domanda sul sito INPS devi essere in possesso della Dichiarazione Sostitutiva Unica – valida alla data di inoltro dell'istanza di partecipazione – o dell'ISEE, riferito al proprio nucleo familiare per l'anno fiscale 2016, che puoi richiedere ad un CAF o Ente convenzionato.

Ricapitoliamo!

- $\checkmark$  Sei figlio o orfano di un dipendente o pensionato della P. A. iscritto all'INPS o EX-INPDAP
- $\checkmark$  Hai meno di 40 anni
- $\checkmark$  Hai ottenuto l'iscrizione alla banca dati
- $\checkmark$  Sei in possesso del PIN
- $\checkmark$  Hai la Dichiarazione sostitutiva unica o l'ISEE

Perfetto, compiliamo la domanda!

Vai su [www.inps.it,](http://www.inps.it/) digita "Borse di studio per master di I e II livello" in **Cerca**, clicca e **Accedi al Servizio** con le tue credenziali (Codice Fiscale e PIN).

Benvenuto nella tua Area riservata! Clicca su **Per aree tematiche**, **Attività sociali**, **Borsa di studio/Iniziative accademiche – Domanda**, **Accesso** e **[Inserisci domanda Borse di studio universitarie.](https://gdp.inps.it/DomWebBorStuWeb/menu.do?evento=menuAccessibile&voce=acquisizioneDomandaBorseStudioOnlineAction)** 

Hai visualizzato il modulo? Bene! Fai attenzione a inserire correttamente tutti i dati richiesti, perché la domanda non può essere modificata, in caso di errore dovrai ripetere la procedura! Completata la procedura, riceverai conferma dell'avvenuto ricevimento dell'istanza di partecipazione, che potrai consultare in **Visualizza domande inserite** e seguirne il percorso in **Segui Iter Domanda**.

#### Manca un ultimo passo!

Scarica dal sito della nostra Università, [www.unilink.it,](http://www.unilink.it/) l'Application Form, compila il modulo e ricordati di allegare il tuo Cv aggiornato in formato europeo, un documento d'identità e Codice fiscale. Invia tutta la documentazione, entro e non oltre il **16 ottobre 2017**, a:

> Ufficio Scuola Postgraduate Link Campus University Via de Casale di San Pio V N.44 00165 Roma

Non perdere l'occasione di diventare uno studente LINK CAMPUS!